# **Lathund för ringare**

Vänsterpartiets väljarringning, valet 2022

Version 1, 2022-08-14

### **Inledning**

Det här dokumentet innehåller en kort guide till hur du ringer med Zetkin och Telavox i Vänsterpartiets valrörelse 2022.

Zetkin är en plattform för organisering av aktivism som utvecklas av Zetkin Foundation (en del av Vänsterpartiet Malmö) och används i stora delar av Vänsterpartiet även mellan val.

Telavox är en tjänst för IP-telefoni som vi använder tillsammans med Zetkin för att slippa knappa in nummer på en telefon manuellt, vilket tar onödig tid och lätt blir fel.

### **Om du behöver hjälp**

Om du har problem eller behöver hjälp på något sätt, prata med din ringledare som förhoppningsvis kan svara enkelt, och kan kontakta Zetkin Foundation ifall support krävs.

### **Innehåll**

- 1. Inloggning
- 2. Ringa med Zetkin & Telavox
- 3. Utloggning i slutet av passet
- 4. Teknik, praktik och tips

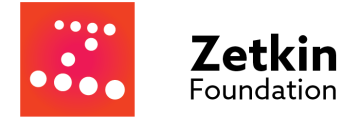

## **1. Inloggning**

Varje distrikt har fått ett antal användarkonton i både Zetkin och Telavox. Av den lokala ringledaren ska varje ringare få en uppsättning inloggningsuppgifter i början av passet, som de ska lämna tillbaka i slutet av passet.

Inloggningsuppgifterna består av en e-postadress med formatet

[ringareNN.distrikt@vansterpartiet.se](mailto:ringareNN.distrikt@vansterpartiet.se) (exempelvis [ringare01.skane@vansterpartiet.se](mailto:ringare01.skane@vansterpartiet.se)) och ett lösenord med bokstäver och siffror.

**OBS!** Det är väldigt viktigt att logga ut från både Zetkin och Telavox i slutet av passet.

#### Logga in i Zetkin

- 1. Gå till <https://call.zetk.in>
- 2. Klicka på "Logga in" för att komma till inloggningsskärmen
- 3. Fyll i användarnamn och lösenord och klicka på "Logga in"

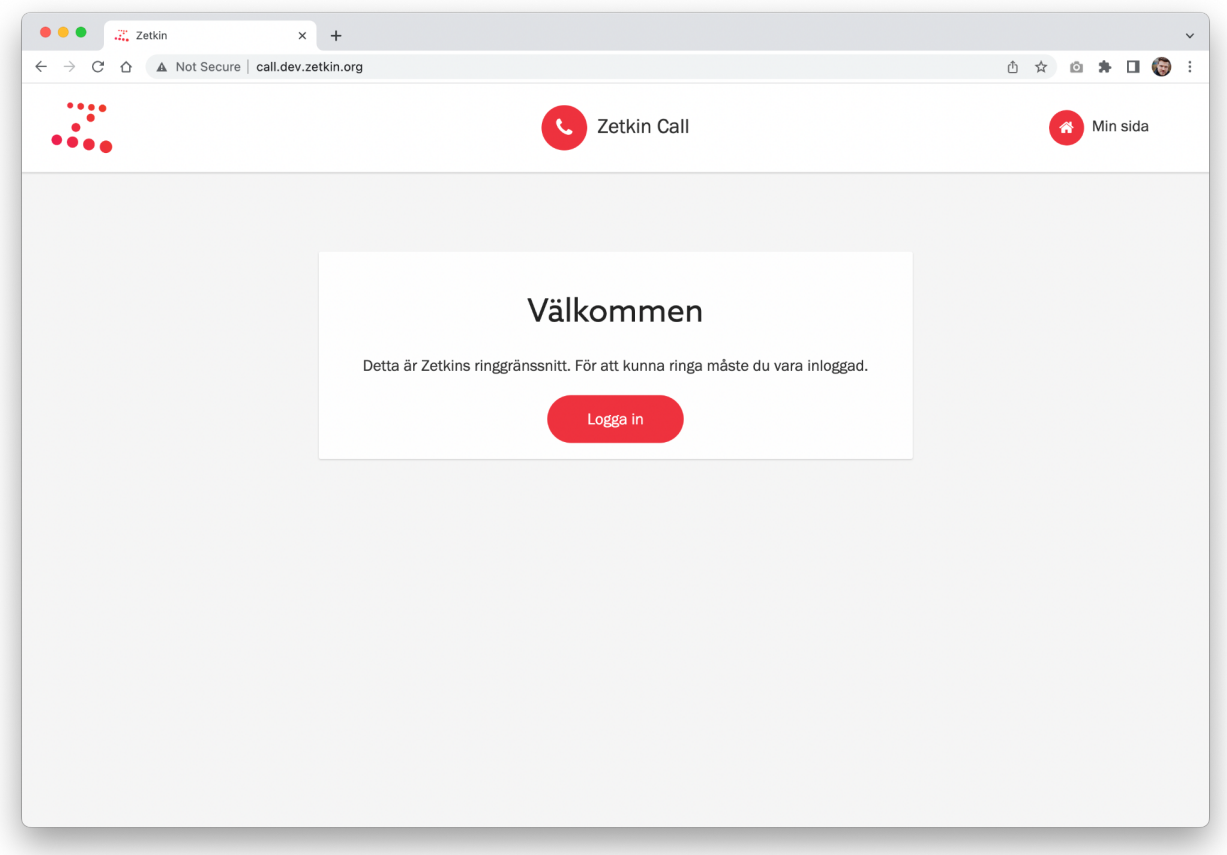

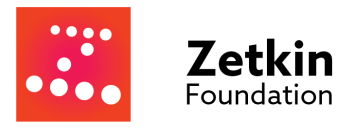

#### Logga in i Telavox

- 1. Gå till <https://app.telavox.com>
- 2. Fyll i användarnamn och lösenord och klicka på "Log in"

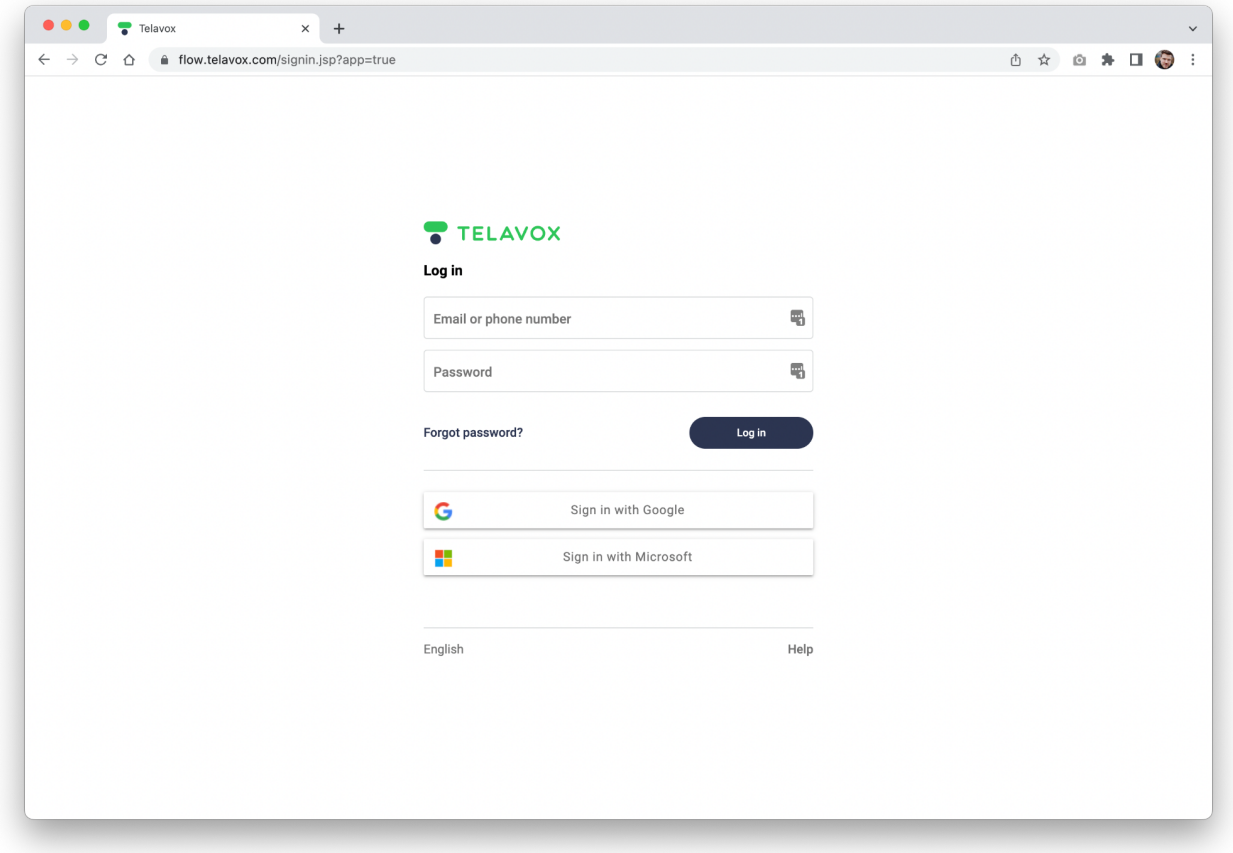

#### **Konfigurera Telavox**

I Telavox, klicka på kugghjulet ("Inställningar") och under inställningar klicka på "Telefoni & Ljud". Kontrollera att inställningen "Ta emot inkommande samtal" är aktiverad.

Om du inte hittar inställningen, testa att byta webbläsare till Google Chrome.

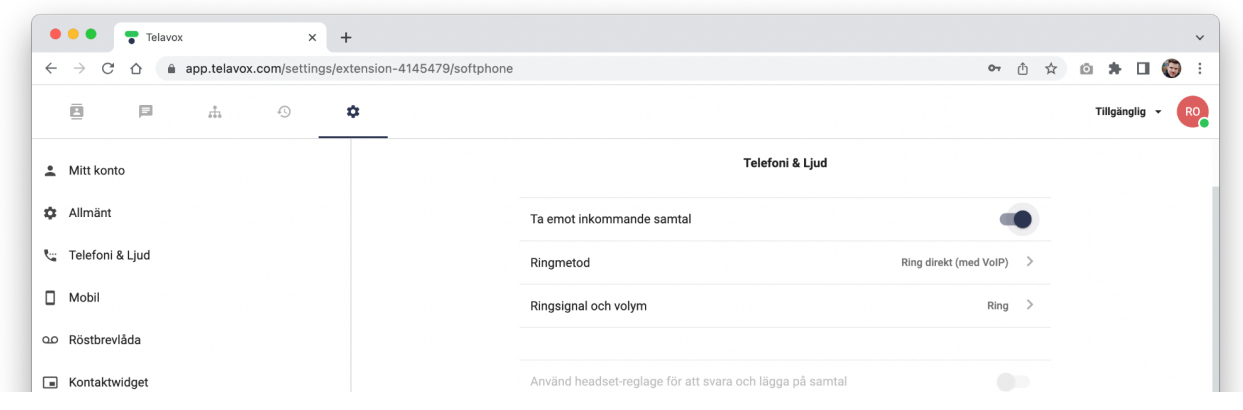

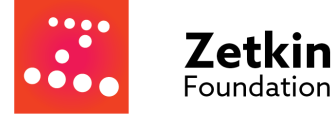

## **2. Ringa med Zetkin & Telavox**

När du ringer med Zetkin sker det i några enkla steg som upprepas gång på gång: Förbered dig, ring samtalet, och rapportera hur det gick. Allra först läser du instruktionerna. Zetkin leder dig genom varje steg på vägen.

### Steg 1: Läs instruktionerna

Först i ringuppdraget finns instruktioner med viktig information om uppdraget. Där finns bland annat länkar till manus, den här lathunden och annat.

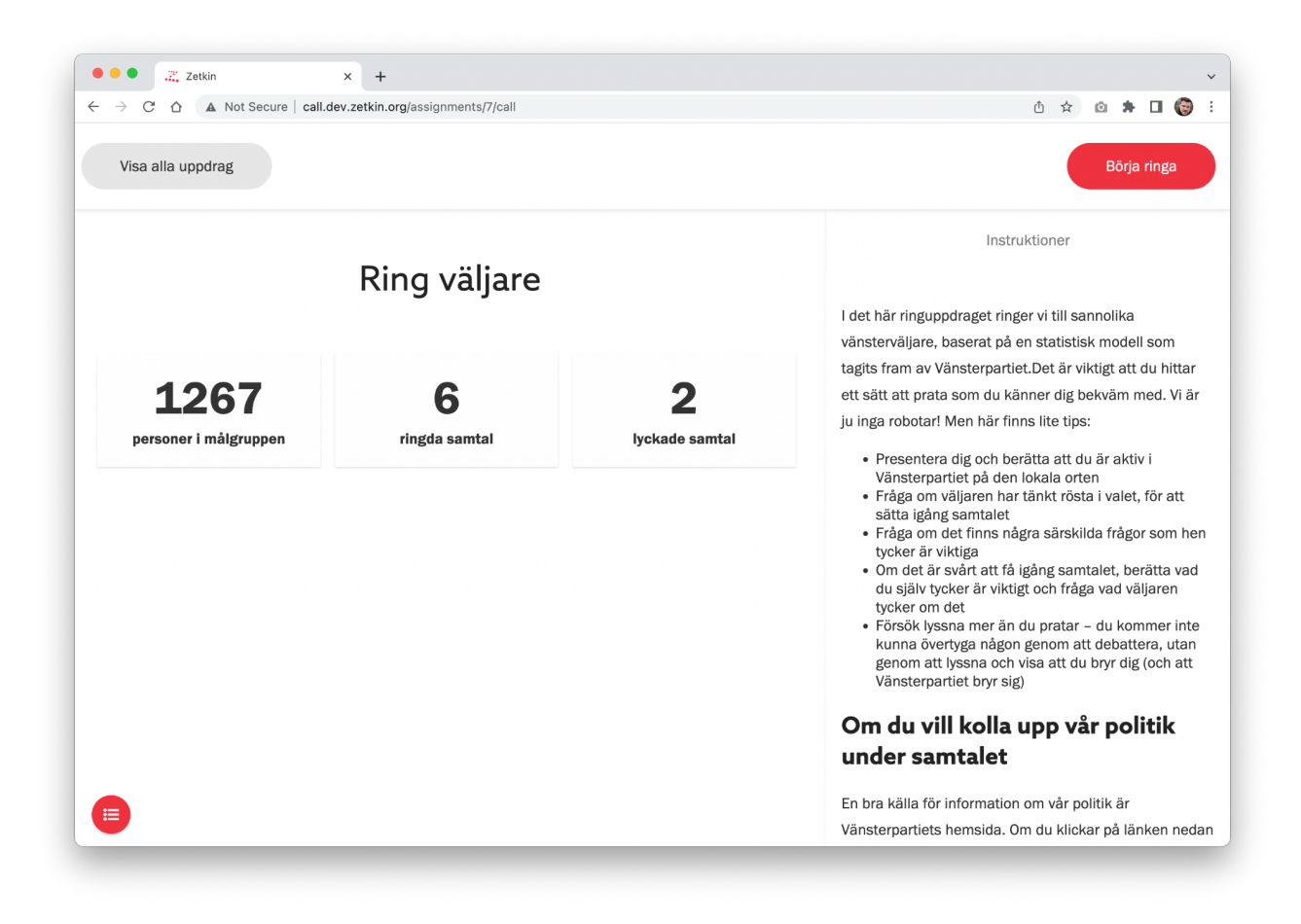

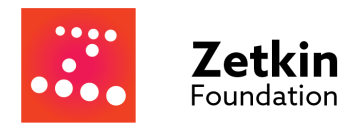

#### Steg 2: Förbered dig inför samtalet

Innan du slår numret är det bra att veta vem det är du ringer. Zetkin presenterar det mesta du behöver veta om personen innan du lyfter luren.

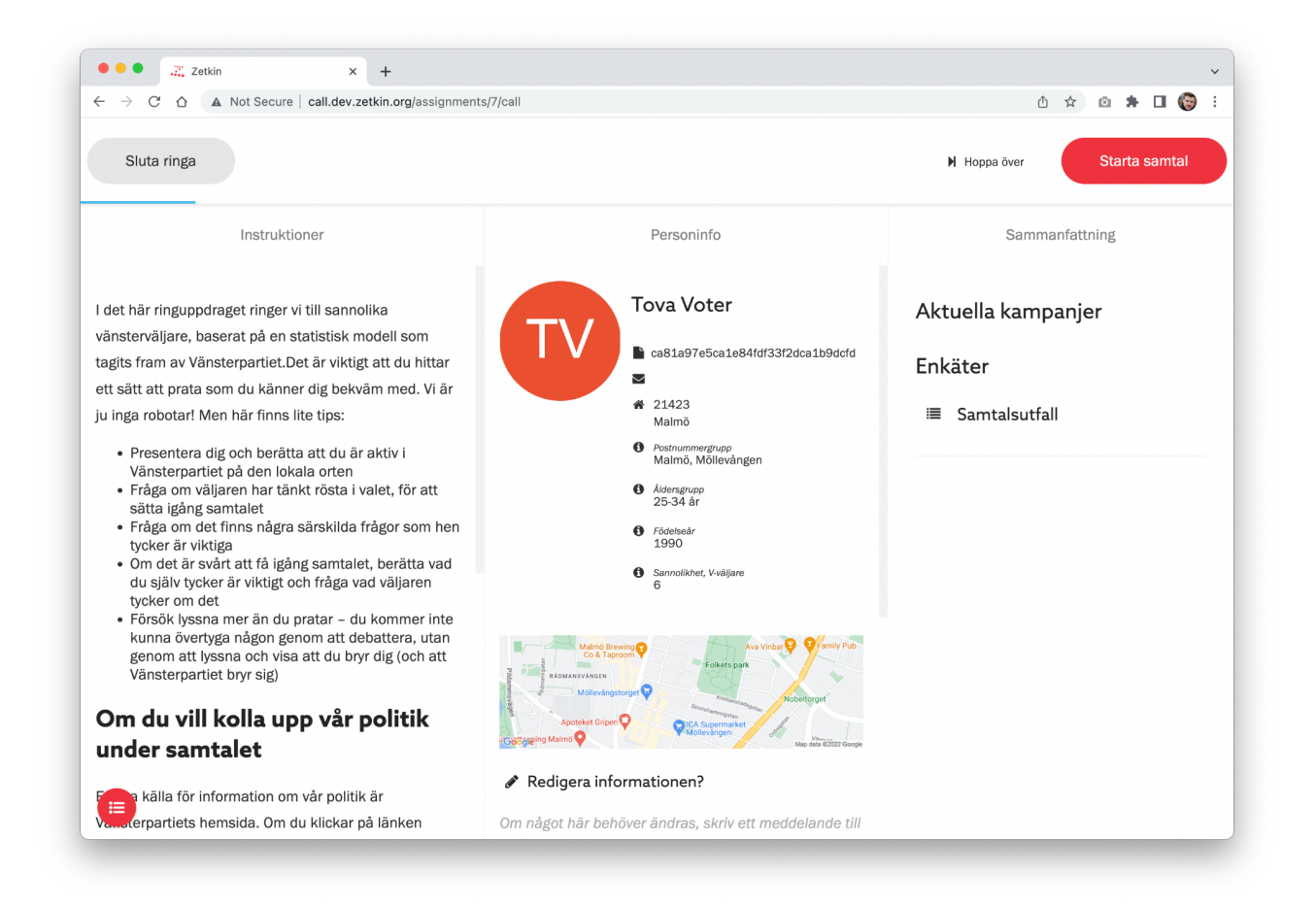

Även om du förberett dig inför ringuppdraget, har stenkoll på syftet med ringningen, har alla material nära till hands och känner dig redo, är det klokt att inför varje samtal förbereda sig på vem det är som kommer svara.

Inför varje samtal kan du bland annat se:

- Personens namn
- Personens bostadsort och ungefärligt bostadsområde på en karta
- Etiketter med demografisk information (exempelvis åldersgrupp, kön, m.m.).
- Tidigare uppringningar till personen

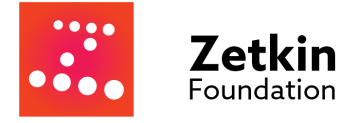

#### Steg 3: Ring samtalet

När du känner dig förberedd är det dags att ringa.

Klicka på telefonnumret för att ringa via Telavox. Du ser i Telavoxfönstret hur samtalet påbörjas. Om du behöver lägga på samtalet (exempelvis för att ingen svarar) så gör du det i Telavox-fönstret.

TIPS: Öppna Zetkin och Telavox sida vid sida. Du kan göra Telavox-fönstret väldigt smalt för att få plats med båda fönstren.

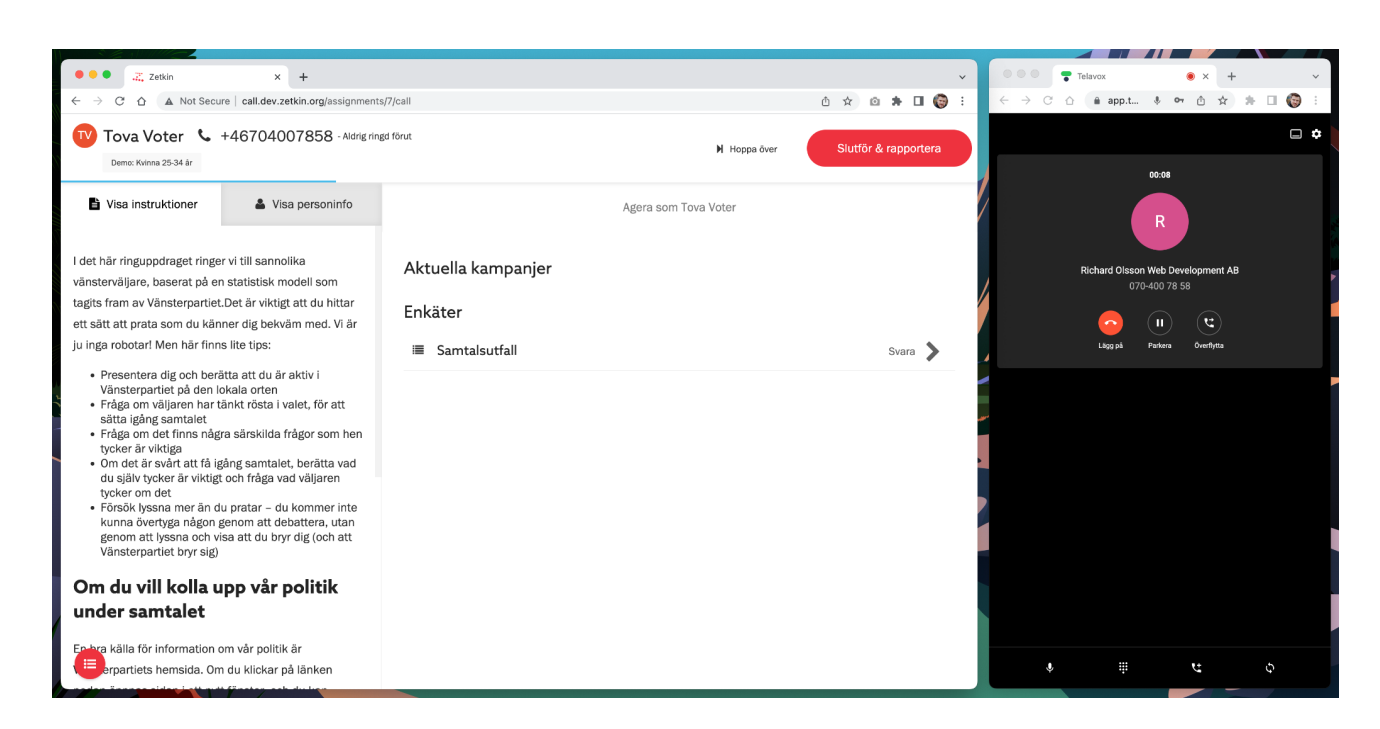

Under samtalet sammanfattas informationen om personen i skärmens överkant. Instruktionerna och personinformationen finns också kvar under samtalet.

Efter samtalet är det dags att rapportera hur det gick.

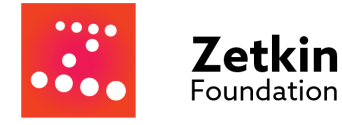

#### Steg 4: Statistikinsamling

För att Vänsterpartiet ska kunna utvärdera kampanjen ska du fylla i en statistikenkät efter samtalet. Klicka på "Samtalsutfall" så öppnas enkäten.

**OBS!** Du behöver bara fylla i enkäten "Samtalsutfall" ifall personen svarade. Om personen inte svarade kan du hoppa över steg 4.

De flesta fälten i enkäten är förifyllda (exempelvis åldersgrupp, kön m.m.).

Den enda frågan du behöver besvara är huruvida du tror att personen du pratar med kommer att rösta på Vänsterpartiet. Du behöver inte *fråga* personen detta, utan bara göra din egen bedömnig baserat på samtalet.

Enkäten samlas in anonymt.

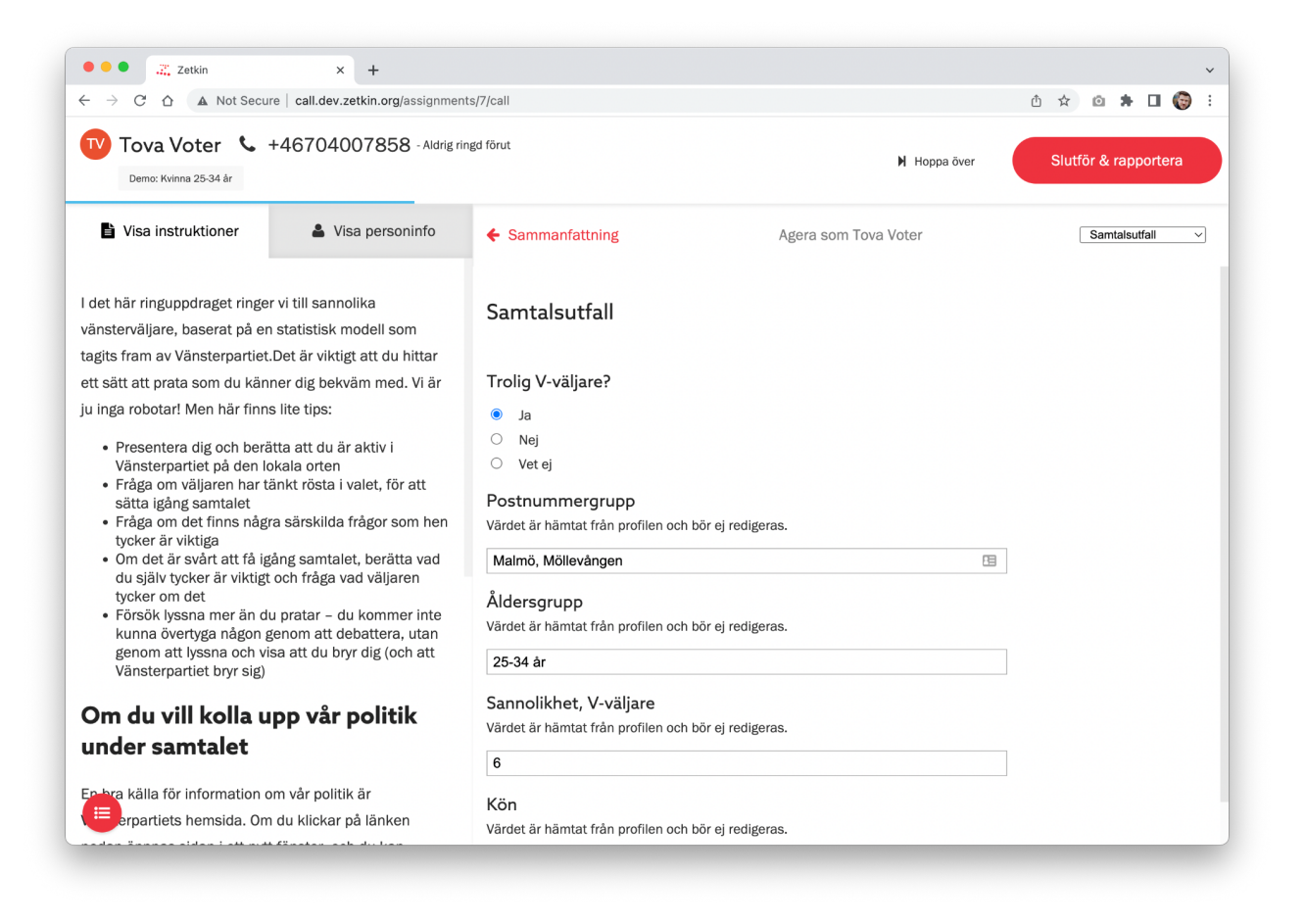

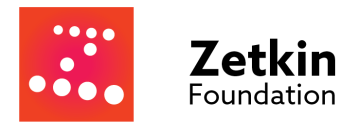

### Steg 5: Rapportera samtal

Efter att du fyllt i enkäten klickar du på "Slutför & Rapportera" uppe till höger. Där tas du steg för steg genom rapporteringen. Att det blir en bra rapport är viktigt både för uppdraget som helhet.

Svara så sanningsenligt som möjligt på varje fråga. Du får olika följdfrågor baserat på hur du svarat. Det finns inga behov av att försöka göra tolkningar eller "lura" systemet. Om du exempelvis kommit fram till en person men hen inte kunde prata med dig, svara ändå "ja" på frågan "Nådde du X?" – du kommer få en följdfråga om huruvida hen kunde prata.

#### **Problem under samtalet?**

Om du som ringare fick höra något under samtalet som du inte kunde lösa **kan** det vara aktuellt att "flagga" samtalet genom att svara "ja" på frågan "Förekom något under samtalet som kräver att en ansvarig agerar?". Därefter får du förklara vad problemet var.

Svara bara "ja" på den här frågan i undantagsfall. Om du är osäker kan du fråga din ringledare. I följande tabell kommer några exempel, och hur du bör svara på frågan i de situationerna:

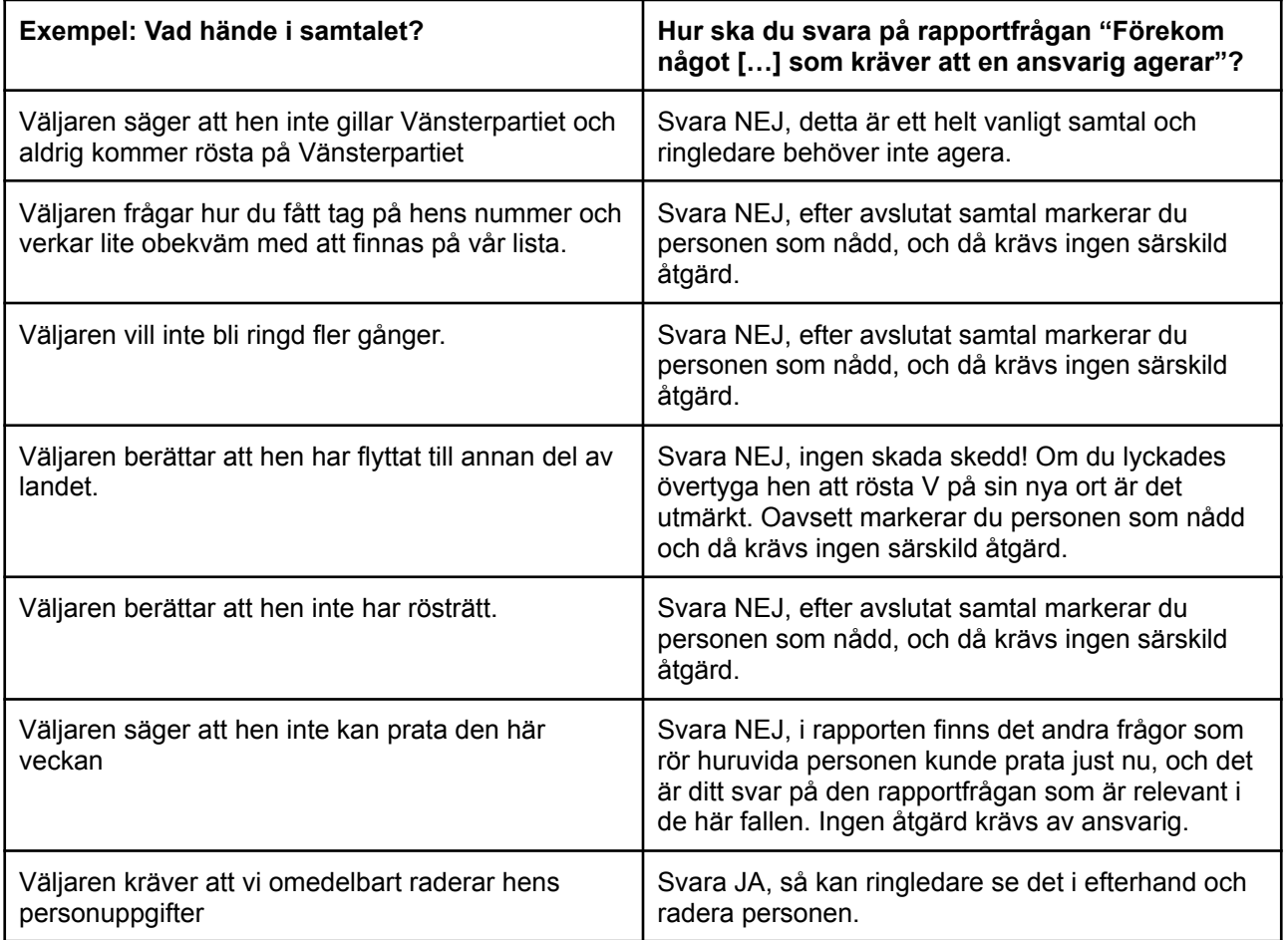

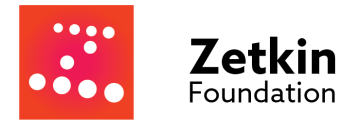

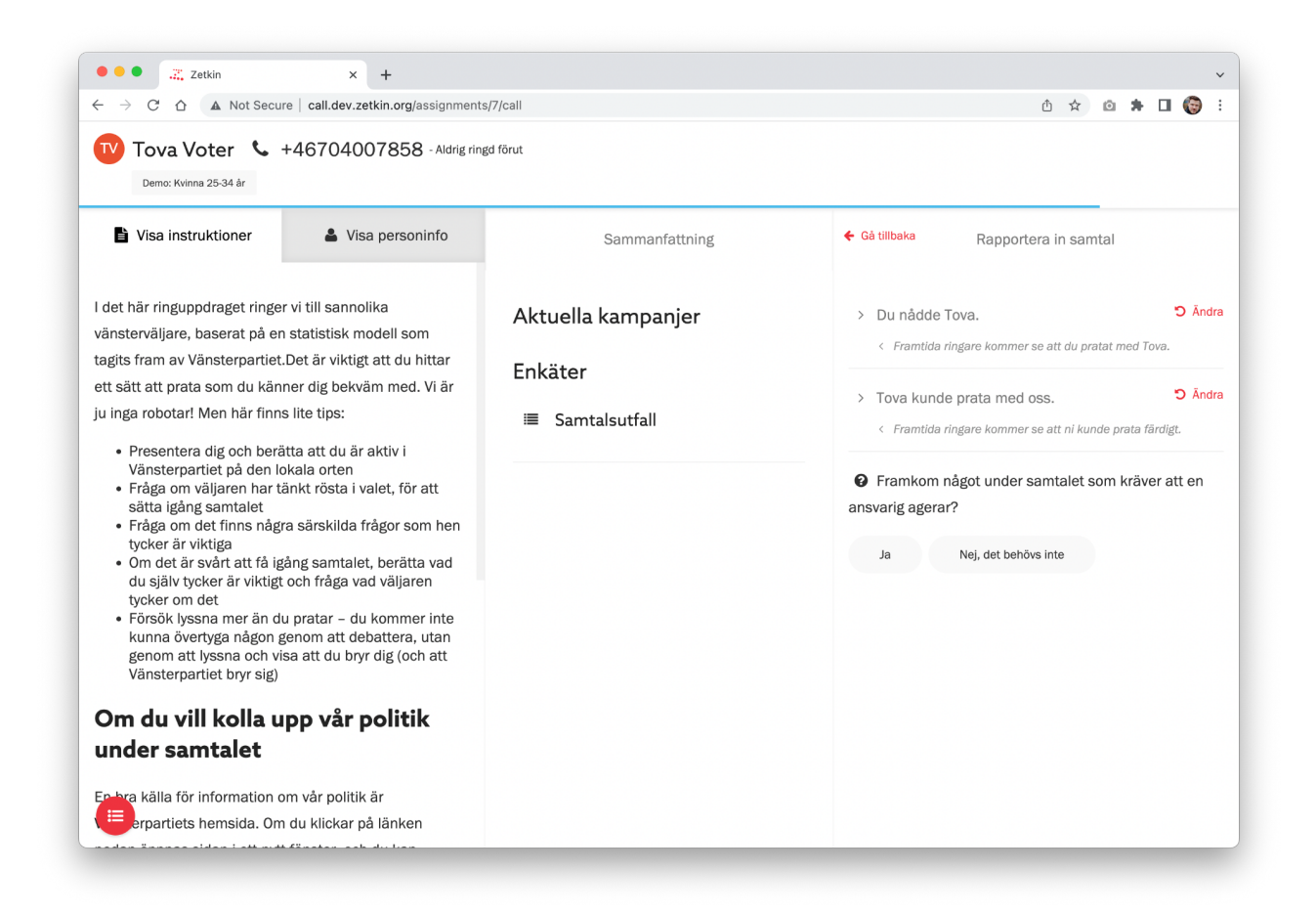

Slutligen klickar du på "Skicka rapport" uppe till höger, och går sedan vidare till nästa samtal när du är redo för det.

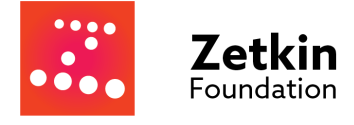

## **3. Utloggning i slutet av passet**

#### Logga ut ur Zetkin

- 1. Gå till <https://call.zetk.in> eller klicka på "Sluta ringa" om du redan är inne
- 2. Håll musen över användarnamnet uppe till höger
- 3. Klicka på "Logga ut"

#### Logga ut ur Telavox

- 1. Gå till <https://app.telavox.com>
- 2. Klicka på kugghjulet eller "Inställningar" i menyn
- 3. Längst ned på sidan finns en länk för att logga ut

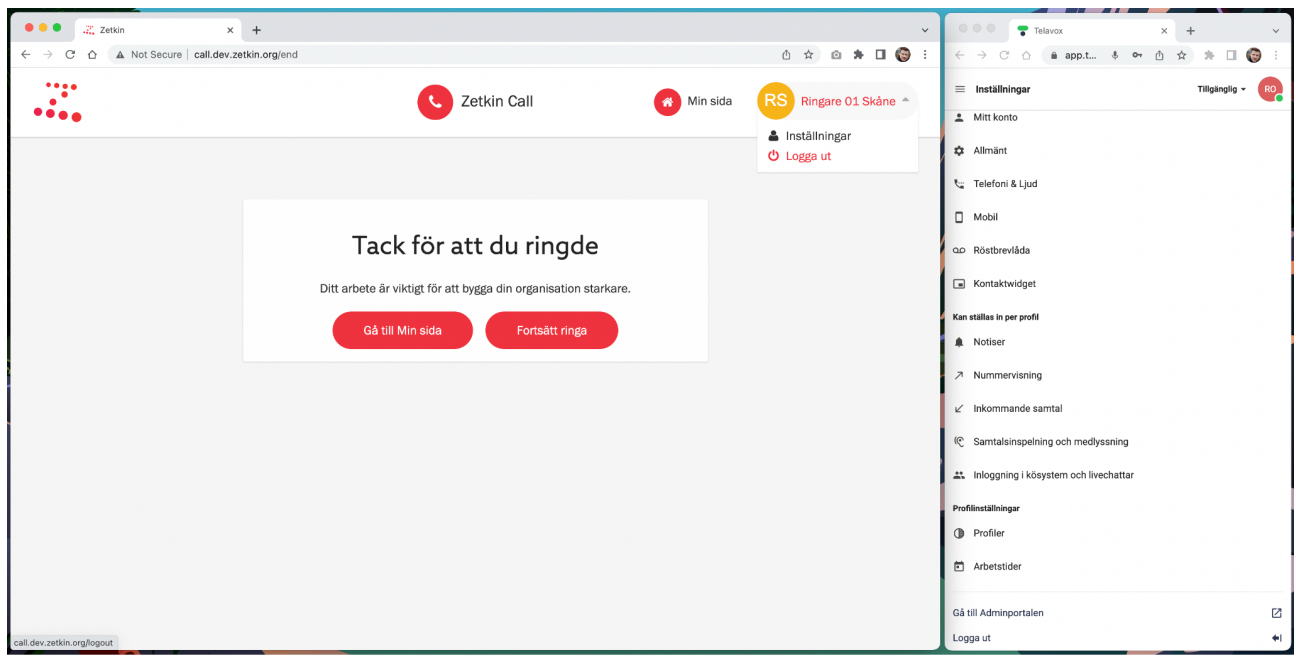

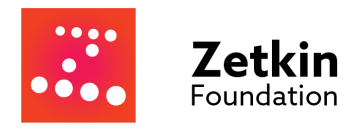

## **4. Teknik, praktik och tips**

### Använd Chrome

Vi rekommenderar alla användare att använda Chrome på en dator. Undvik andra webbläsare, och använd hellre en dator än exempelvis en iPad.

Det finns billiga laptops av typen "Chromebook" (ca 2000 kr/st) för distriktet/partiföreningen att köpa in ifall ni behöver ha datorer att låna ut.

### Alternativa ringmetoder

#### **Zetkin i Smartphone**

Den som har en smartphone (iPhone eller Android) kan använda Zetkin där. Följ instruktionerna i kapitel 3, men ignorera allt som handlar om Telavox.

När du klickar på numret i en smartphone används telefonen i din hand för att ringa.

#### **Ringa med vanlig telefon**

Ifall det finns tekniska hinder för Telavox och smartphones kan ett sista alternativ vara att ringa med vanliga telefoner. Slå då numret i bild manuellt på telefonen, och rapportera sedan i Zetkin som vanligt.

### Telavox & Zetkin sida vid sida

Zetkin och Telavox är två olika webbapplikationer som måste köras separat. Istället för att köra dem i separat flikar i samma fönster rekommenderar vi att köra dem sida vid sida (om din skärm är tillräckligt stor).

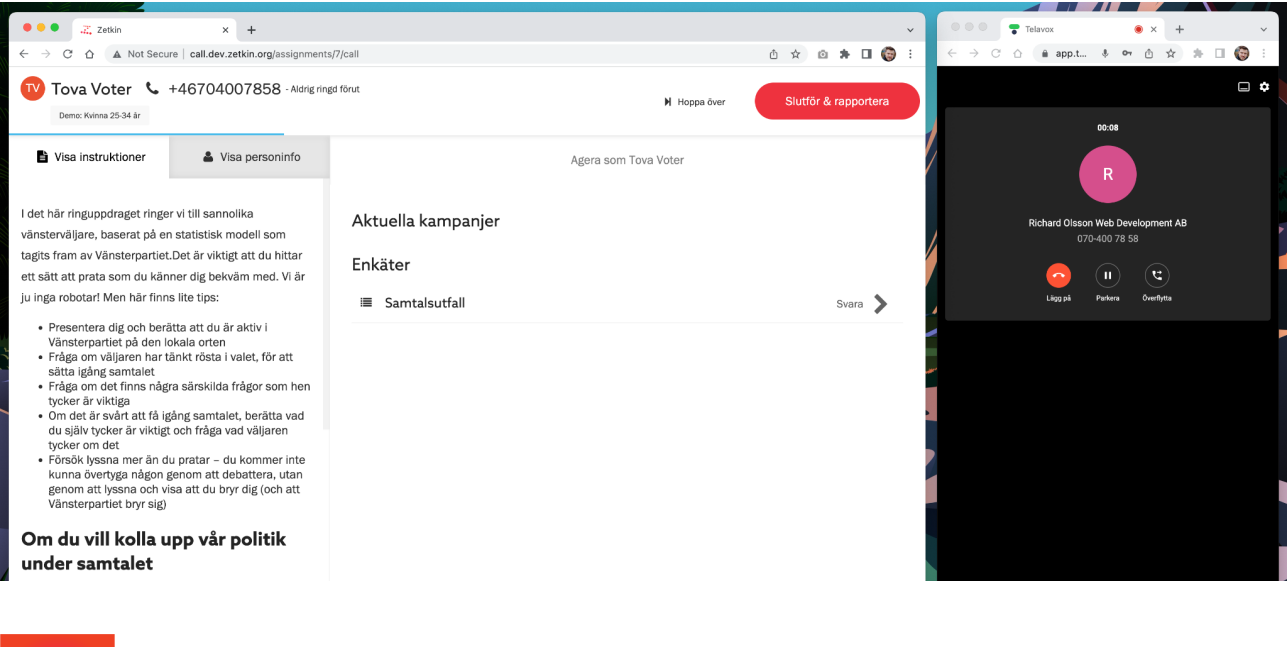

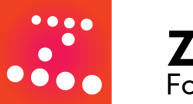

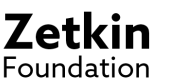